#### «ياحق »

\* براي شركت در المپيادهاي مجازي سال 90 ، تنها كافي است سه گام برداريد \*

 ثبت نام در سايت المپيادهاي علمي ايران و تعيين نام كاربري

×

دستگاه عابربانك يا پرداخت آنلاين (داشتن رمز اينترنتي)

واريز هزينه آزمونها از طريق

تكميل فرم ثبت نام المپيادهاي مجازي سال نود با دقت كامل و اطمينان از انجام ثبت نام

شركت در المپيادهاي مجازي در تاريخ هاي معين

# **آموزش گام اول ( : ثبت نام در سايت )**

<mark>كاربران سايت</mark>: به صفحه اصلي سايت المپيادهاي علمي ايران (<u>www.irysc.com</u>) برويد. اگر قبلا در سايت ثبت نام كرده باشيد، پس از ورود به سايت و وارد كردن نام كاربري و رمز، در گوشهي سمت راست بالاي سايت نام كاربري شما نمايش داده خواهد شد :

<mark>عضای جديد:</mark> اگر ثبت نام نكردهايد، روی بخش نشان داده شده در شكل كليک نماييد تا ثبت نام شما انجام گيرد. در فرمهاي خواسته شده، اطلاعات كاربري خود را با نام دلخواه (بهتر است با حروف لاتين باشد) وارد كنيد و رمز ورود خود را در جايي يادداشت نماييد تا فراموش نشود. از اين پس شما در اين سايت با نام كاربري انتخاب شده شناخته خواهيد شد، بنابراين بهتر است قوانين سايت را در هنگام ثبت نام مطالعه نماييد تا در استفاده بهتر از سايت، راهنمايتان باشد.

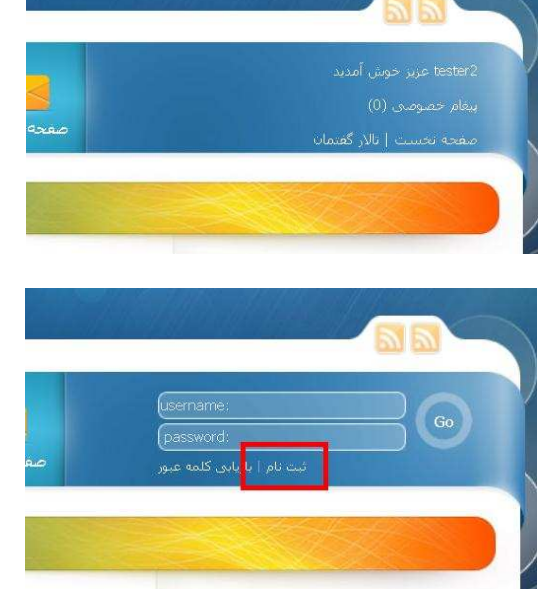

بانک باسا، گاه

واريز وجه به مساب سايت المييادهاى علمى ايران شماره كارت 8170 - 6658 - 7910 - 5022

به نام احمد نوری رنجیر

210 - 800 - 756720 - 1

## **آموزش گام دوم: (واريز وجه آزمون )ها**

هزينه هر آزمون مجازي در سال ،1390 پنجاه هزار ريال (پنج هزار تومان) در نظر گرفته شده است. اگر شما متقاضي شركت در 4 مرحله آزمون هر رشته تخصصي المپياد باشيد<sup>י</sup> ، براي هر رشته لازم است مبلغ بيست هزار تومان به حساب سايت المپيادهاي علمي ايران واريز نماييد. همچنين ميتوانيد رشته و

> تاريخ آزمونهاي خود را مشخص كرده و به ازاي هر آزمون مبلغ پنج هزار تومان هزينه را بپردازيد. پرداخت هزينهي آزمون ها به صورتهاي زير امكان پذير است :

> > $\overline{\phantom{0}}$

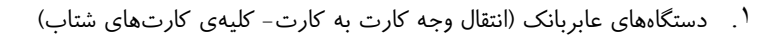

- ٢. شعب بانك پاسارگاد (با استفاده از شماره حساب سايت پرداخت حضوري)
- ٣. استفاده از انتقال وجه از سايت بانك صادركننده ي كارت شما (براي اين كار به رمز دوم كارت خود نياز داريد و به اين صفحه مراجعه نماييد: http://www.irysc.com/banking/) اين امكان به سايت بانك شما بستگي دارد و ممكن است از طرف بانك شما پشتيباني نشود.

شماره حساب

4. پرداخت آنلاين از طريق سايت. اين روش آسانترين و مطمئنترين روش است و براي آن فقط به رمز اينترنتي كارت خود نياز داريد كه ميتوانيد آن را از دستگاه عابربانک صادر كنندهى كارت خود دريافت نماييد.

<sup>&</sup>lt;sup>۱</sup> آزمونهای مجازی سال ۹۰ در رشتههای ریاضی، فیزیک، شیمی، کامپیوتر، نجوم در چهار مرحله و رشتهی زیستشناسی در سه مرحله برگزار میشود.

- 5. در روشهاي اول تا سوم، به زماني براي بررسي حساب بانكي و تاييد پرداخت براي ثبت نام نياز است، اما در روش چهارم، ثبت نام شما بلافاصله و به طور خودكار تاييد مي گردد.
- ۶. اگر از روشهای اول تا سوم استفاده می كنید، یک شماره پیگیری (یا شماره یا شمارهی ارجاع) از طرف بانک به شما اختصاص خواهد یافت كه لازم است تا انتهاي ثبت نام آن را نزد خود نگاه داريد .

## **آموزش گام سوم: (تكميل فرم ثبت نام )**

پس از ورود به سايت و وارد كردن نام كاربري و رمز، به صفحه http://www.irysc.com/azmoon/register برويد. پس از ورود به صفحه «ثبت نام آزمونها» فرم زير به شما نمايش داده ميشود. نام كاربري شما به طور خودكار در بخش » 1« قرار گرفته است .

tester2 : تام کاربریا

بخشهاي «نام»، «نام خانوادگي»، «مدرسه» و «شهر» بايد با حروف فارسي تكميل .شود

همچنين در بخشهاي «كدملي «و » تلفن» كه فقط با عدد تكميل ميشود، اطلاعات خواسته شده را وارد مينماييد .

**پيشنهاد:** براي اطلاع رساني پيامكي در طول زمان آزمونها، بهتر است تلفن همراه خود يا يكي از بستگان نزديك را وارد نماييد .

<mark>نوجه:</mark> بخش «ايميل» را با دقت تكميل كنيد، زيرا رسيد ثبت نام شما و همچنين مكاتبات بعدي، به اين آدرس ارسال خواهد شد .

در بخش » 9« آزمونهاي مجازي سال 90 نمايش يافته و هزينهي هر كدام مشخص شده است. برخي از آزمونها نيز رايگان هستند كه همه دانشپژوهان گرامي ميتوانند در بدون هزينه آنها را نيز انتخاب نمايند .

FA  $|2|$   $|10\rangle$ **FA** <mark>. ان</mark>ام خانوادگی: 1 | کد ملی: FA 5 مدرسة : FA  $\frac{1}{6}$  شهر:  $\sqrt{2}$   $\sqrt{2}$ 8 [ایمیل: 9 | آزمون مورد نظر : — رياضي - 28 و 29 مهر با هزينه 50000 ريال ├ رياضي - 26 و 27 آبان با هزينه 50000 ريال آ رياضي - 24 و 25 ٱدْر يا هَرْبِنه 50000 ريال 급 رياضي - 23 و 24 دې با هزينه 50000 ريال ך فيزيک - 28 و 29 مهر با هزينه 50000 ريال ├ فيزيک - 26 و 27 آبان با هزينه 50000 زيال □ فيزيک - 24 و 25 آذر يا هزينه 50000 ريال

با گذاشتن علامت در كنار نام هر آزمون، درخواست خود را اعلام خواهيد نمود .

- توجه : 1 در پر كردن اين فرم كاملا دقت نماييد، پس از «ارسال مشخصات» شما قادر به ويرايش اطلاعات و حذف آزمونهاي ثبت نام شده نيستيد .
- توجه ۲: در صورتي كه بعدا بخواهيد آزمون جديدي را به ليست آزمونهاي خود اضافه كنيد، دوباره به همين صفحه باز خواهيد گشت، اما ديگر نياز نيست كه مشخصات فردي را تكميل كنيد، فقط آزمونهاي جديد را خواهيد كرد.

پس از ارسال مشخصات، «رسيد ثبت نام» همانند شكل روبهرو نمايش مى يابد. همچنين يک نسخه از اين رسيد به ايميل شما ارسال خواهد شد. حتماً <mark>شماره فاكتور</mark> خود را كه در بالاي سمت راست شكل مشخص است، يادداشت كنيد كه در مرحله بعد به آن نياز خواهيد داشت (فراموشي اين شماره، ثبت نام شما را دچار مشكل خواهد نمود).

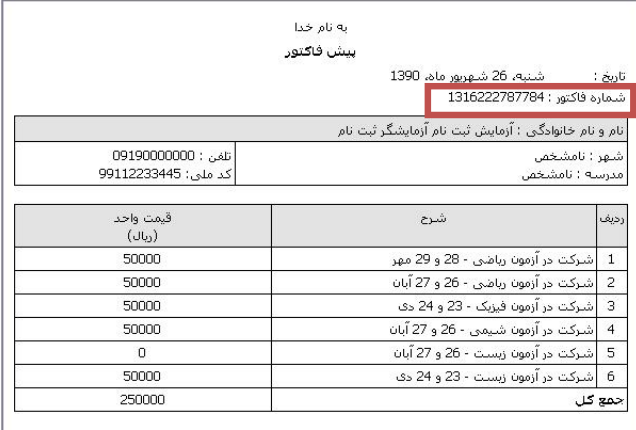

پس از مشاهدهي فاكتور قبل، در اين بخش دو انتخاب براي شما موجود است :

- 1. اگر رمز دوم كارت خود را داريد، بر روي پرداخت آنلاين كليك كرده و با استفاده از شماره كارت، رمز دوم اينترنتي و اطلاعات موجود بر روي كارت بانكي (تاريخ انقضا و cvv (پرداخت خود را انجام دهيد.
- 2. اگر قبلا به يكي از روشهاي گفته شده (روش ) 3تا 1 پرداخت خود را انجام داده ايد، از بخش «مشخصات پرداخت كارت يا حساب»، مبلغ واريز شده، شماره پيگيري، شماره كارت و شماره فاكتور خود را وارد نماييد .

پس از فشردن كليد «مشخصات پرداخت كارت يا حساب» شما با صفحهي زير مواجه خواهيد شد كه لازم است اطلاعات خود را در آن وارد نماييد به جاي شماره ارجاع، ميتوانيد شماره فيش نقدي يا شمارهي پيگيري را نيز وارد نماييد. شمارهي فاكتور همان عددي است كه در مرحلهي قبل براي شما به نمايش درآمده و به ايميل شما ارسال شده بود :

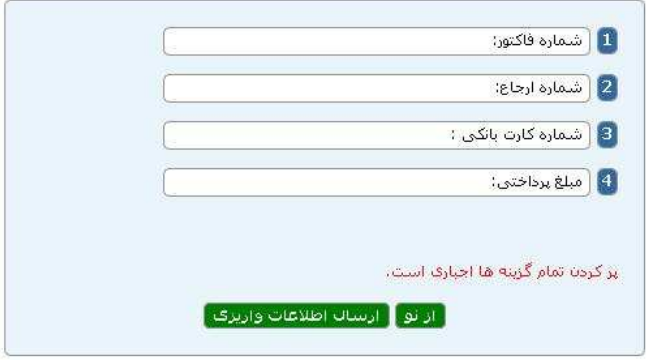

#### **نكات مفيد :**

- اطلاعيههاي آزمونهاي مجازي سال ۹۰ از طريق صفحهي اين آزمونها (http://www.irysc.com/static-20.html) كه لينك آن در بالاي تمام صفحات سايت موجود است، در دسترس شما قرار مي گيرد.
- اگر امكان پرداخت آنلاين را نداريد، حتما قبل از ثبت نام، اطلاعيه ثبت نام را مشاهده نموده، آزمون ي ها دلخواه را خود در نظر بگيريد و پرداخت خود را انجام دهيد. سپس به فرم ثبت نام رفته و مراحل را انجام دهيد.
- تاييد نهايي آزمون پس از بررسي واريز وجه و صحت ورود اطلاعات انجام ميگيرد. اين مراحل ممكن است تا 48 ساعت به طول انجامد. پس از اين زمان به صفحهي www.irysc.com/azmoon برويد. اگر نام و تاريخ آزمونهاي شما نوشته شده باشد، بدين معني است كه ثبت نام شما تاييد نهايي شده است و ميتوانيد در آزمون مورد نظر شركت كنيد.
- مسوولين برگزاري آزمون همواره پاسخگوي سوالات و مشكلات شما هستند، براي ارتباط با آنها از صفحه تماس با مسوولين سايت به آدرس http://www.irysc.com/feedback.html (بخش برگزاري آزمون) يا ايميل exam@irysc.com استفاده كنيد. در هر روز مشكلات و سوالات بررسي مي شوند و نتيجه به اطلاع شما خواهد رسيد.

مديريت سايت المپيادهاي علمي ايران